# **Numerical Methods for Astrophysics: BASIC LINUX TUTORIAL**

**Michela Mapelli**

# **Intro. Why numerical methods?**

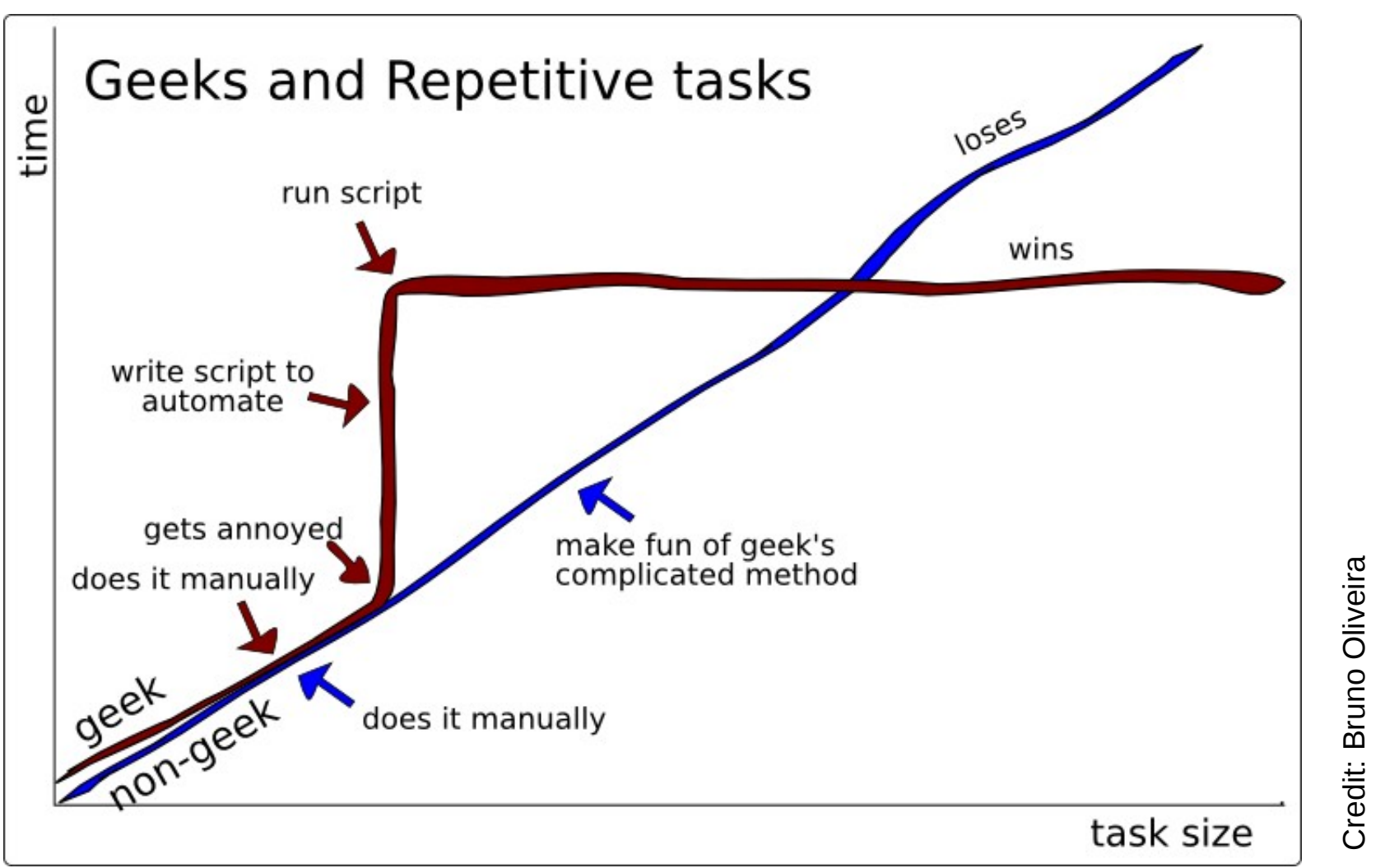

- **a must to do research in (astro)physics and to find a job outside academia**
- **easy to learn / understand**
- **save your time**

### **Intro. Operating system (OS)**

 **"system software that manages computer hardware, software resources, and provides common services for computer program" - Wikipedia**

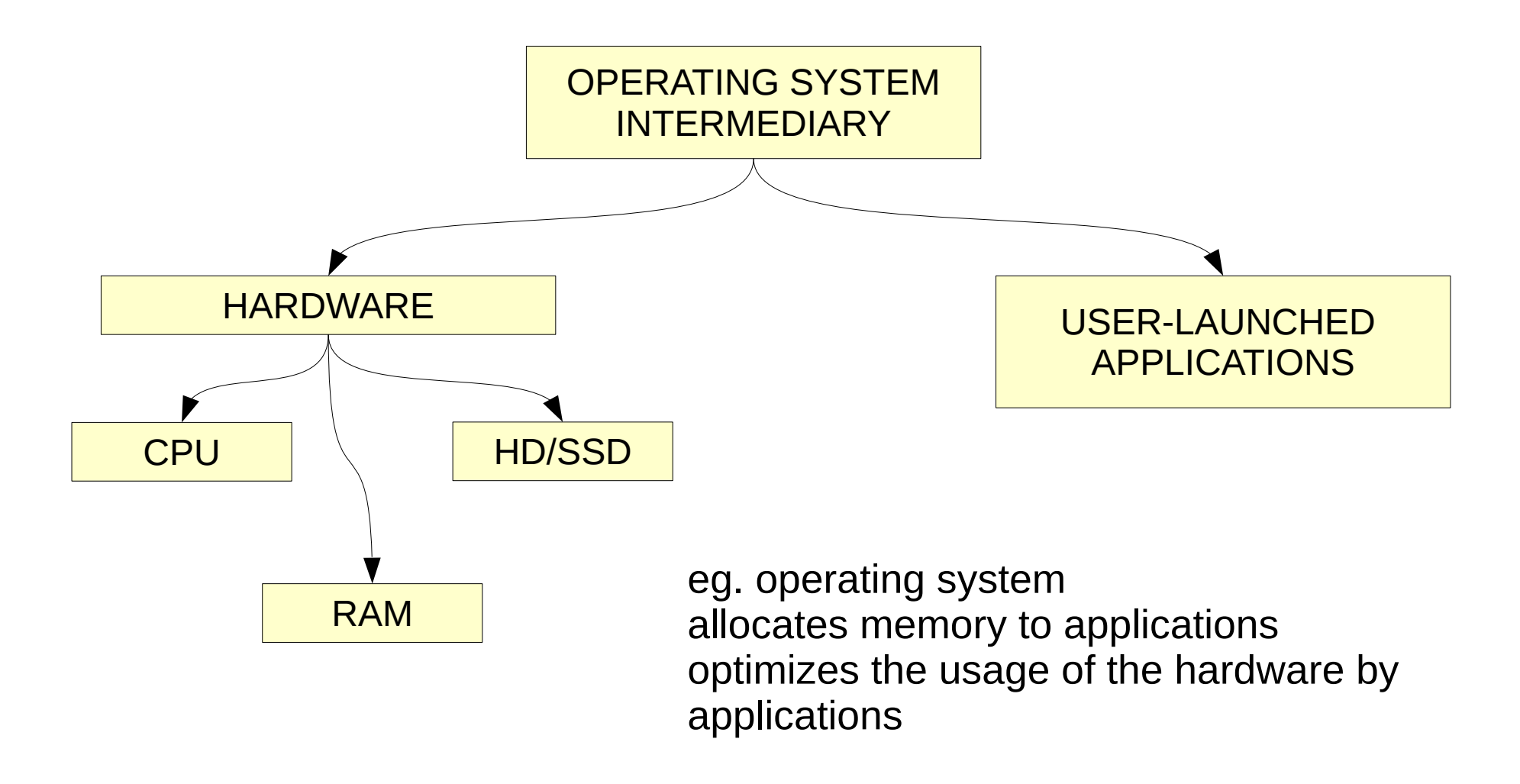

### **Intro. Operating system (OS)**

**3 main OS:**

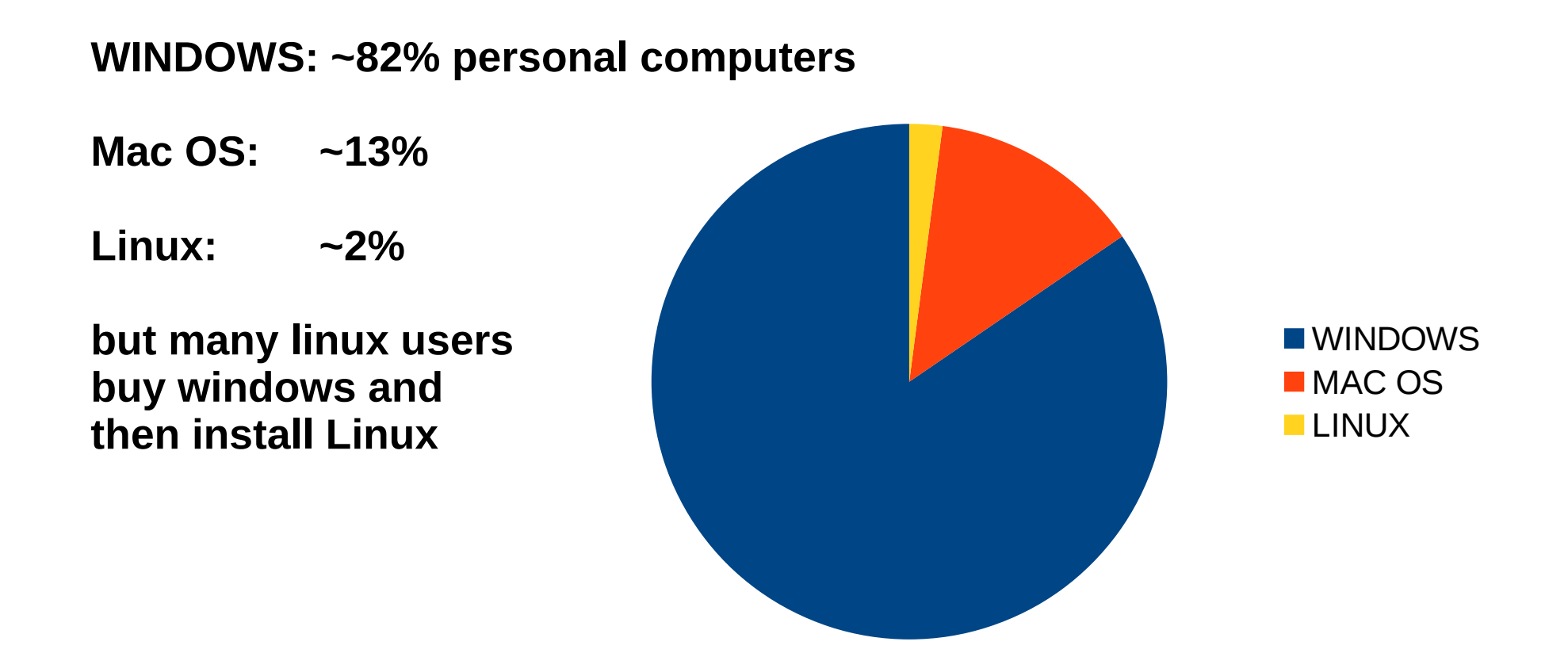

**LINUX: is the most used OS in high-performance computing (HPC) and in scientific research**

**\* Open source operating system (OS)** or better: family of open source operating systems based on the Linux kernel

\* We should call it **GNU/Linux operating system** because the Linux operating system is a combination of Linux kernel and supporting system software and libraries, most of which are provided by the GNU project

\* Different versions of the Linux software: LINUX distributions e.g. Ubuntu, Debian, Fedora, Open Suse

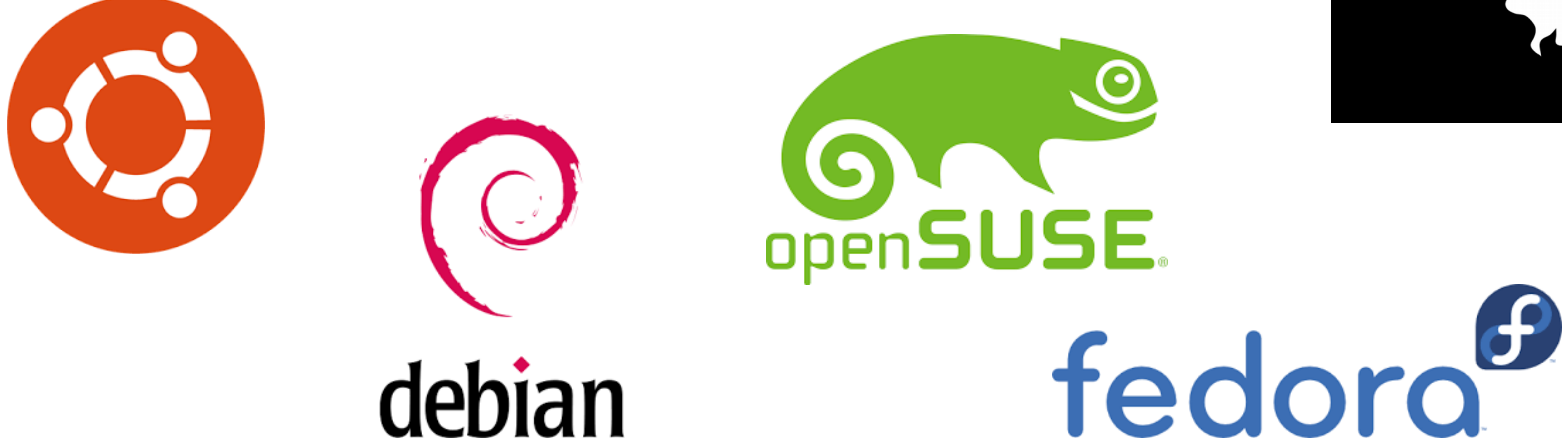

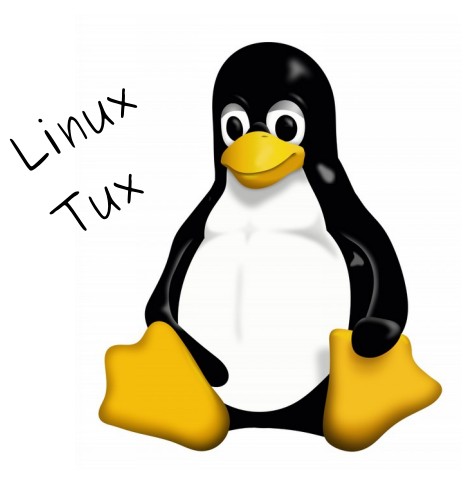

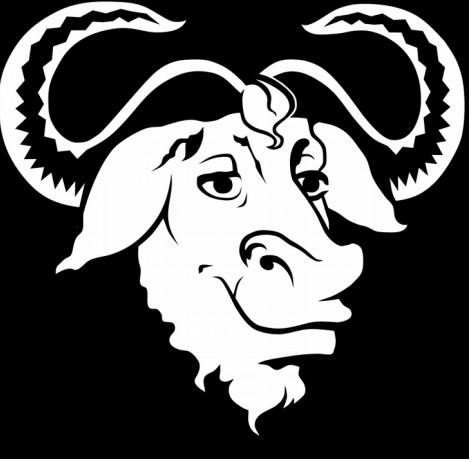

**\* Open source**: = all the lines of the code are public, they can be seen and edited by everyone legally

Not necessarily free

**\* Free software**: = open source code that is also for free

Some linux distributions (e.g. Red Hat, Suse) are not for free

**\* Kernel** : = the core of the operating system Program at the core of the operating system which controls the system itself

 Strictly speaking Linux is a just a KERNEL  $\rightarrow$  it needs GNU software to obtain a complete operating system

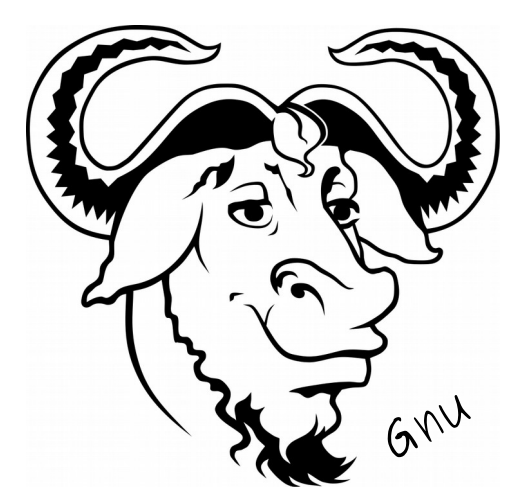

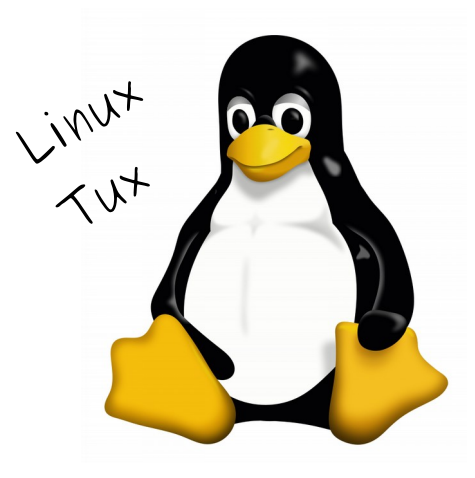

# **Linux. What is GNU?**

- **\* GNU is a free software initiative** and an extensive collection of utility programs completely **free software**
- **\* licensed under the GNU GPL (General Public License) license**
- \* was intended to use the Hurd kernel, but this remains at a state of development that is not ready for daily use
- \* September 1983: **Richard Stallman** (MIT Artificial Intelligence Laboratory) founded the GNU project. Then quit is job at the MIT Lab, to avoid that they could claim ownership of the GNU project
- \* Main idea of Stallman: create a completely free software initiative that can "create **community and social justice**".

Richard Stallman

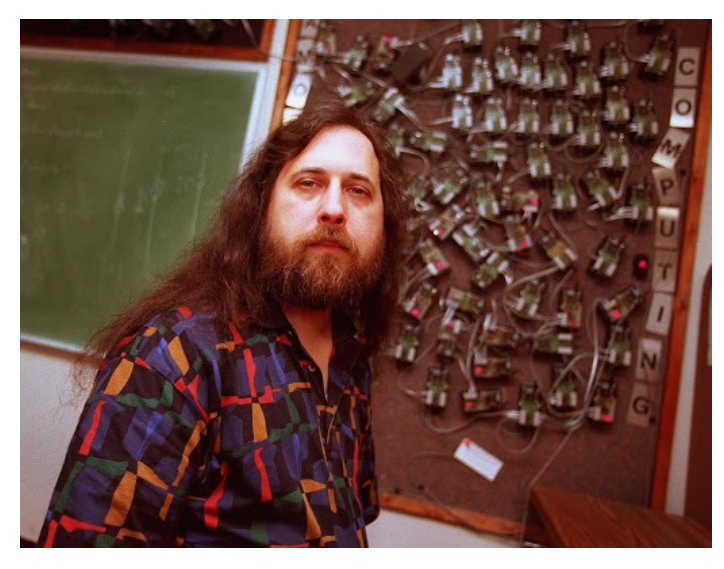

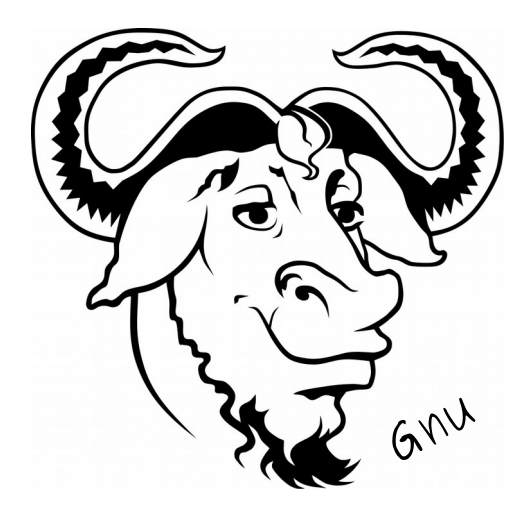

**\* September 1991: First release of Linux kernel**

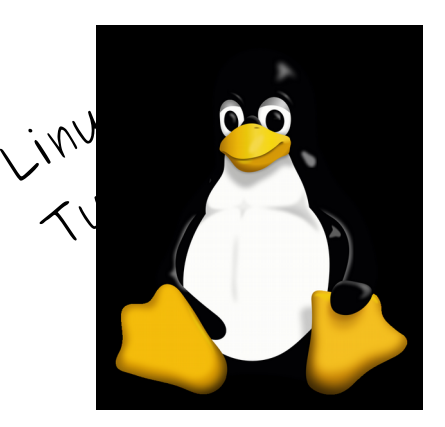

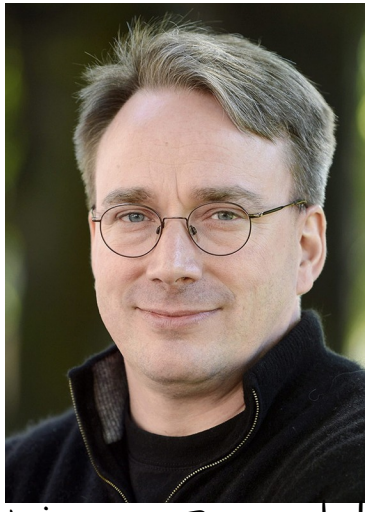

Linus Torvalds

- \* Developed by **Linus Torvalds** (back then University student)
- \* Original structure from **Unix**: born as open source then became proprietary in 1984 (user not legally allowed to modify software)
- \* Torvalds wanted to build its own kernel open source and compatible with Unix
- \* Many **developers liked the project** and participated to the Linux kernel: Many developers contributed to modify Linux since its early stages, only the best modifications were accepted by the community, contributing to a **natural selection** of the software.
- \* Became popular when **NASA** and other big agencies/companies (in the '90s) started replacing expensive supercomputers with cheaper and efficient linux-based clusters of "normal" computers

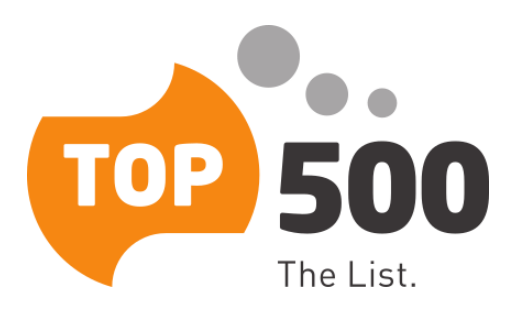

#### \* Nowadays LEADING OS for big super-computers: all the **Top500 clusters use linux**

\* Only ~2% of desktop computers (but this might be underestimated because many buy Windows and then install linux..)

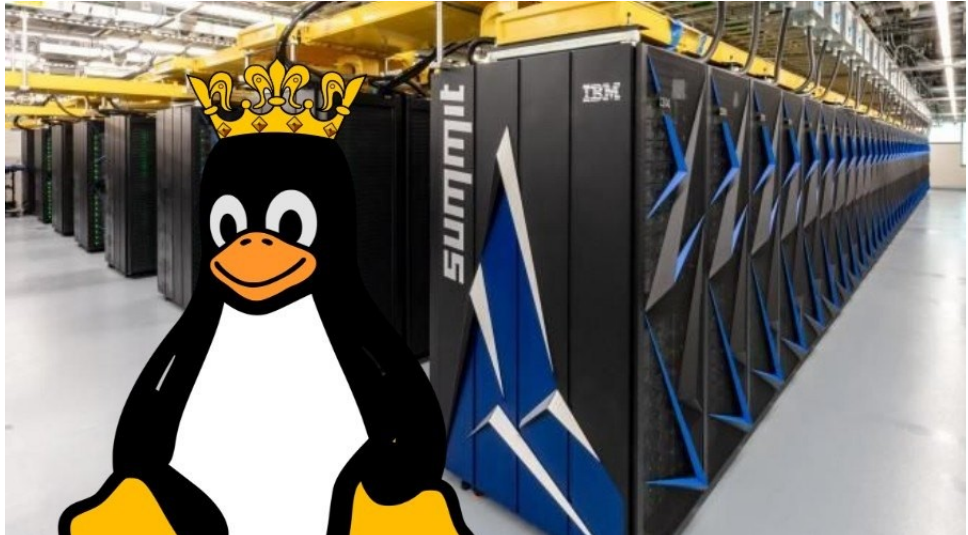

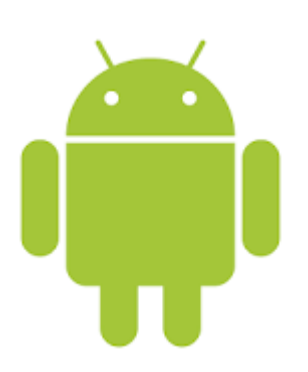

\* Many "objects" of your every-day life run linux – for example, Android is linux based

\* Several possible linux distribution: Fedora, CentOs, Debian, Ubuntu

\* Workstations at P104 lab and my laptop have UBUNTU

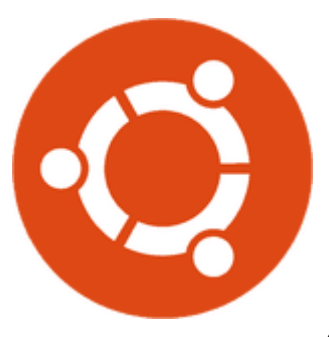

- \* **user interface of a OS** (i.e. the way the user communicates with the OS): the **SHELL**
- **\* for linux:** most common shell is the **BASH : = Bourne Again Shell** originally developed for the GNU project **SHELL** command-line interface (CLI) **Fig. 1** and interface (GUI) graphical user interface (GUI) On desktops, GUI packaged with DESKTOP ENVIRONMENT For example, if you have a linux machine, try CTRL ALT F1 Then, resume your GUI session with CTRL ALT F7 (or similar)

10 KDE | GNOME | Unity

### **Linux. Ubuntu Desktop (with Unity)**

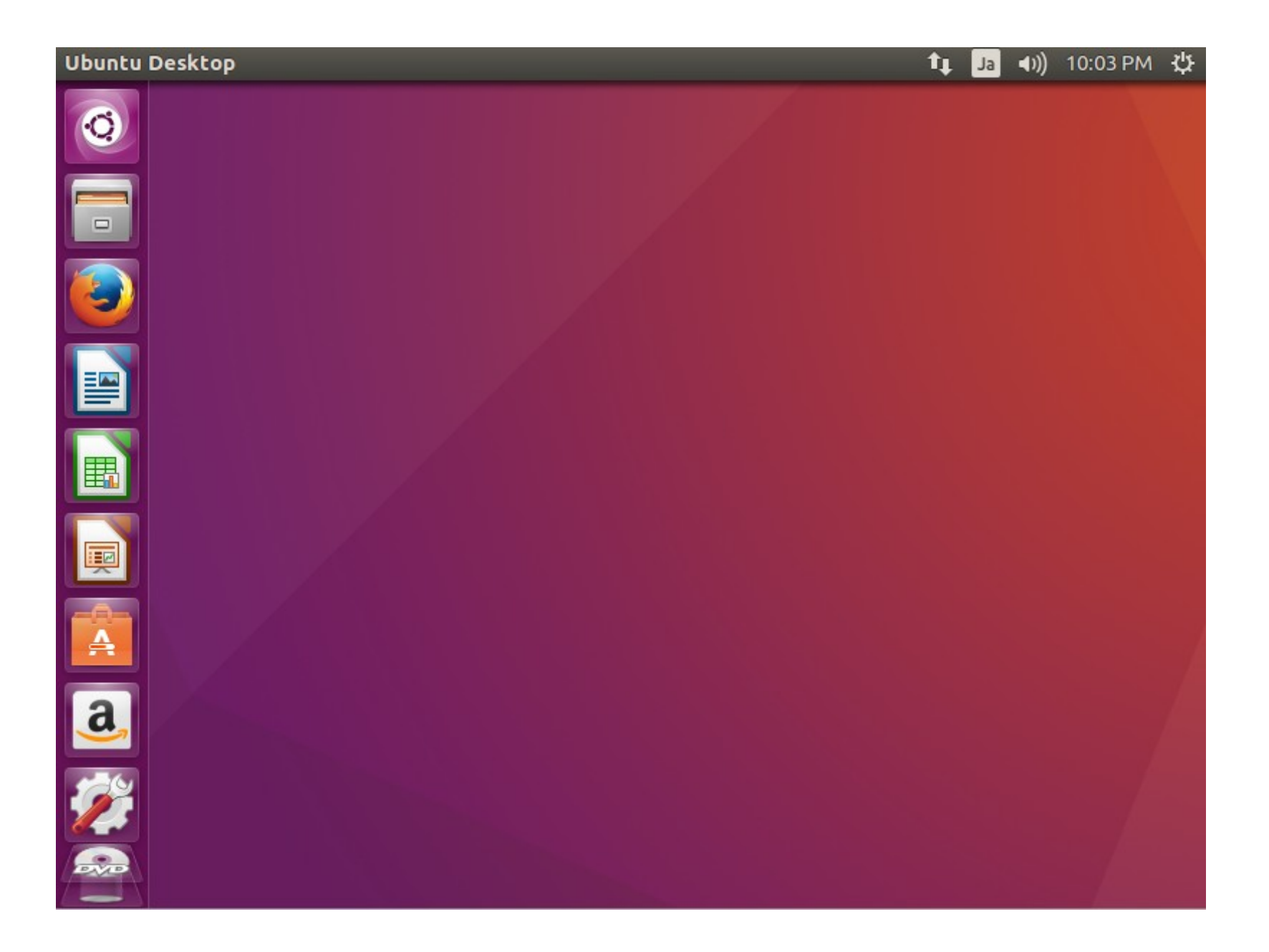

### **Linux. Ubuntu Terminal**

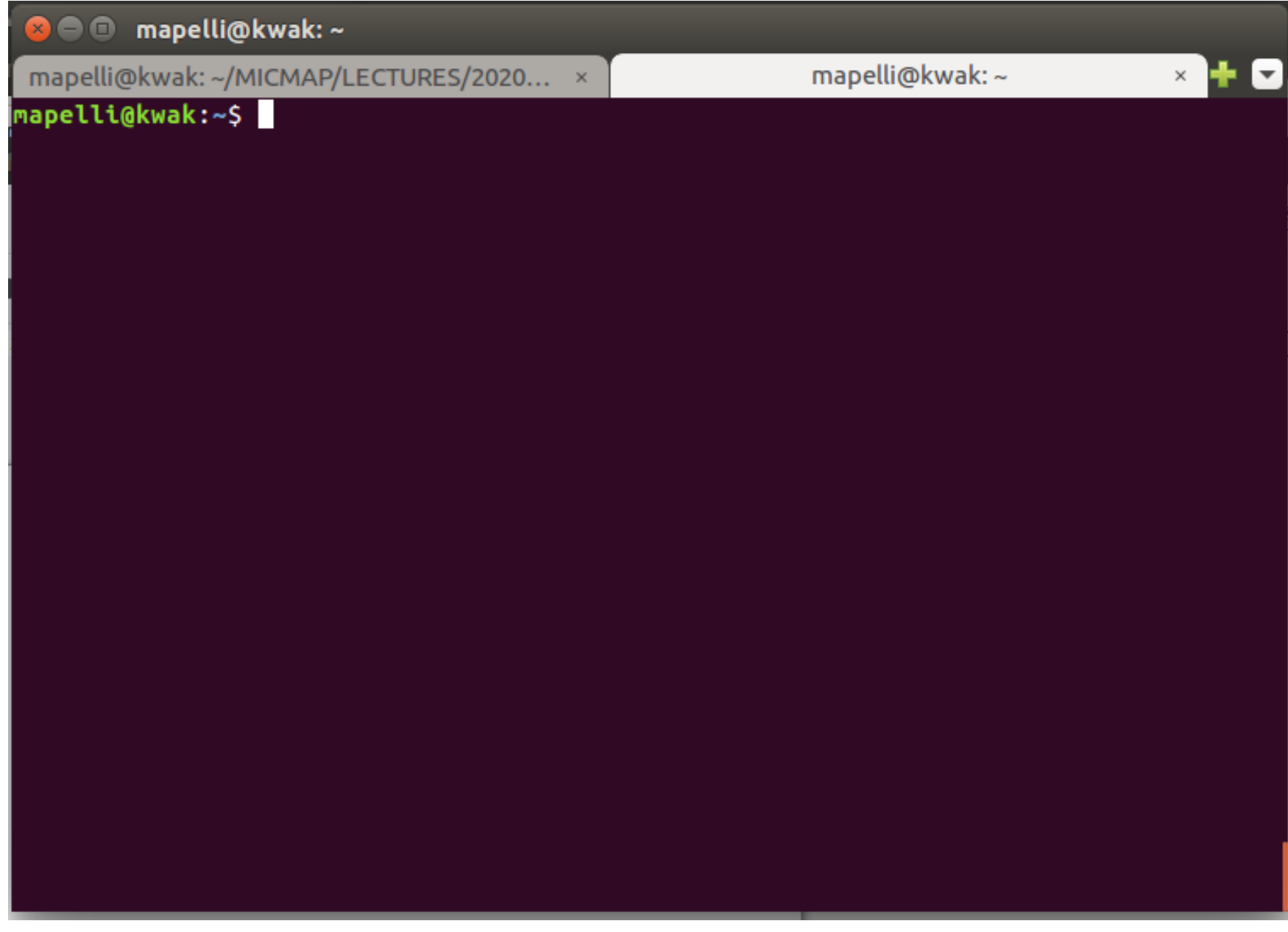

**\* First open the TERMINAL.** 

**For ubuntu, click on the "search your computer" application on the top left of the screen and type "terminal" Select the terminal icon with the mouse and click to open it**

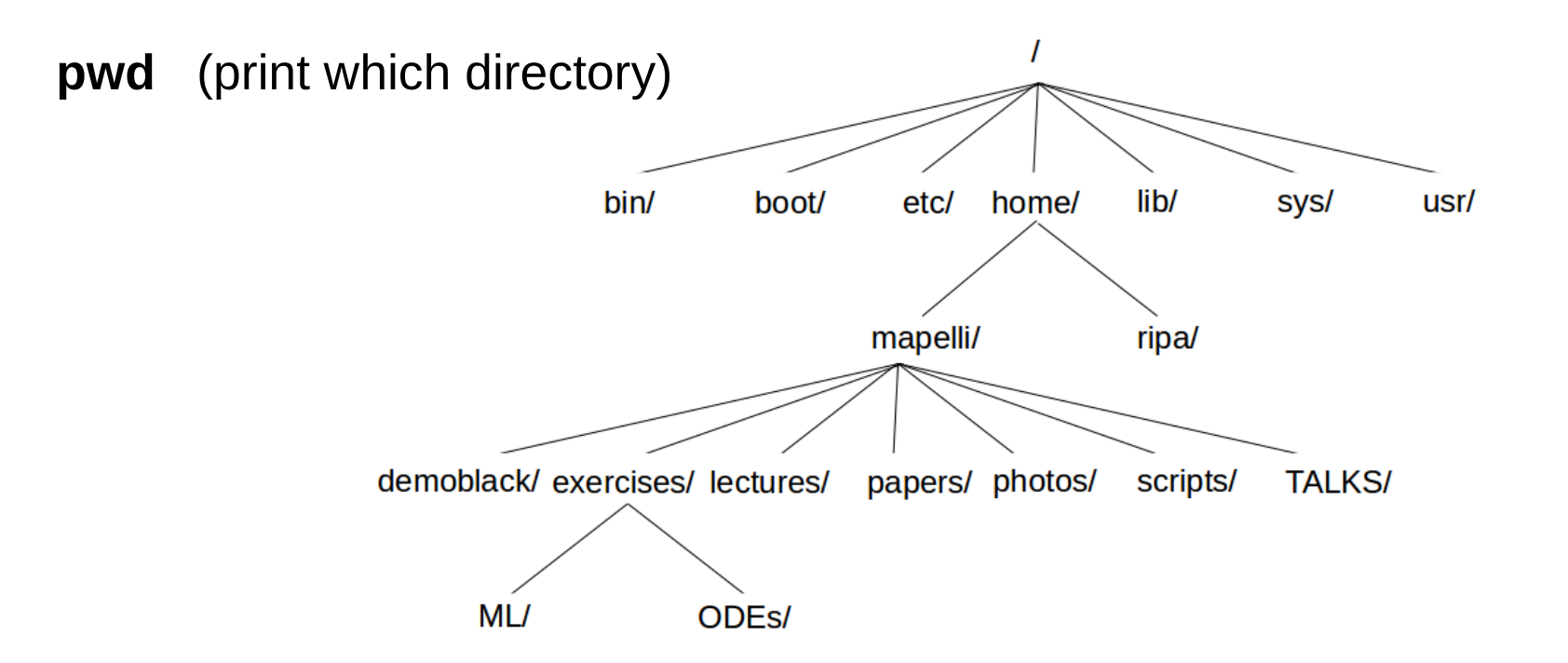

Directories in a computer are organized like a tree, with a common root (the / directory) and many sub-directories which are the branches and the leaves of the tree

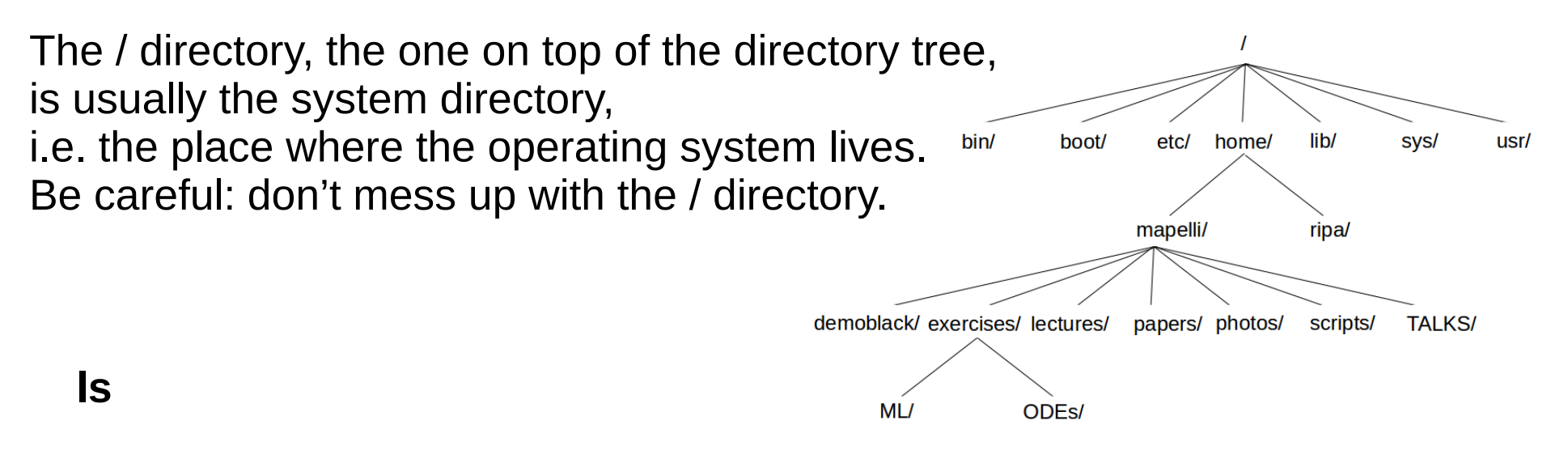

**ls -lrt** 

**man ls**

**man** followed by name of the command gives me information on every possible linux command

**mkdir** directoryname (make directory)

**cd** directory

**rm** filename rm -i filename rm -r directory rm -ri directory (remove)

**cp** something somethingelse (cp -r, cp -i, cp -ri)

**diff** filename1 filename2

**ssh** username@computername.domain -X

**scp** username@computername.domain:filepath/filename filename

**scp** filename username@computername.domain:pathtosendfile/filename

**rsync** -a something somethingelse

**mv** file1 file  $2 \rightarrow$  move file1 into file2 (mv -i)

**du -sh** or **du -sk**

**df -h**

#### **top**

**ps aux** prints processes

**kill** identifier **(kill -KILL identifier)**

**find -name** namefile

**grep** something filename (searches something into filename)

**wc -l** filename (gives number of lines of filename)

**nl** filename (prints file lines numbered)

**more** filename (shows filename without editing)

**less** filename (similar to more, but more interactive)

**You can combine whatever command with | (pipe key)**

**e.g. ps aux | grep python | nl**